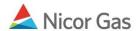

## Instructions for Inputting and Viewing the Company Name

- 1. Navigate to the Path Search page, by selecting Contract in the Main Menu and Path in the Sub-menu.
- 2. Select a pipeline and click the Search button.

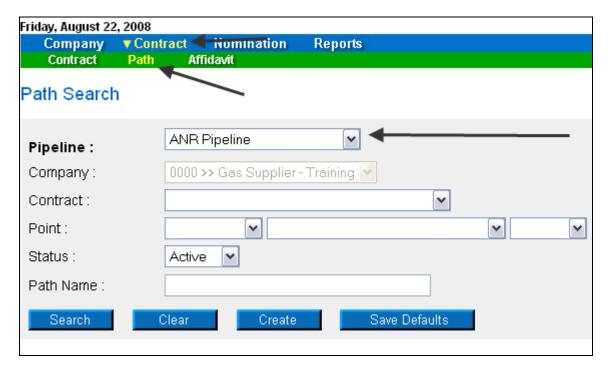

- 3. The Path Search Result page will display.
- 4. Click the "pencil" icon to update the path.

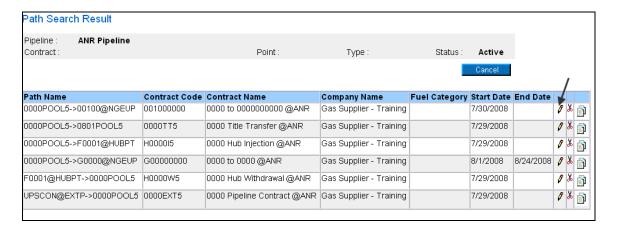

- 5. The Update Path page will display.
- 6. Enter the company name in the Package ID field.

7. Click the Save button.

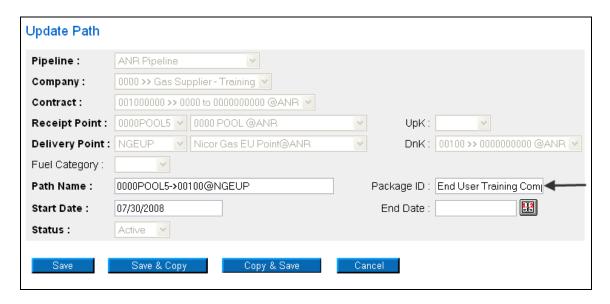

8. The company name will display on the Path Search Result page.

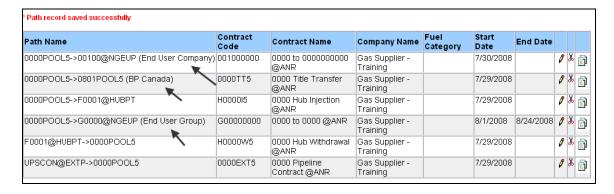

- 9. Navigate to the Nomination Result page and drill down to the Path Name.
- 10. The company name will display.

|                                    |                        | Nominated MMBtu     |        |       |  |
|------------------------------------|------------------------|---------------------|--------|-------|--|
| StartDate                          | EndDate                | Gross               | Fuel   | Net   |  |
| 🗐 涉 H000015 (0000 Hub Injection @  | 40,500                 | 0                   | 40,500 |       |  |
| H0000W5 (0000 Hub Withdray         | -<br>val @ANR)         |                     |        |       |  |
| 🗓 🥏 0000EXT5 (0000 Pipeline Con    | 81,000                 | 0                   | 81,000 |       |  |
| 🖹 🍺 0000TT5 (0000 Title Transfer ( | 36,000                 | 0                   | 36,000 |       |  |
| □ @ 0000POOL5->0801POOL5           | 36,000                 | 0                   | 36,000 |       |  |
| ⊕ @ 0000POOL5->0801POC             | 36,000                 | 0                   | 36,000 |       |  |
| G00000000 (0000 to 0000 @A         |                        | 500                 | 0      | 500   |  |
| □ © 0000POOL5->NGEUP               | •                      | 500                 | 0      | 500   |  |
| ⊞ 🔐 0000POOL5->G0000@I             | NGEUP (End User Group) | 500                 | • 0    | 500   |  |
| 001000000 (0000 to 0000000)        | 2,250                  | 0                   | 2,250  |       |  |
| □ © 0000POOL5->NGEUP               | 2,250                  | 0                   | 2,250  |       |  |
| <br>                               | NGEUP (End User Compar | <sub>ny</sub> 2,250 | 0      | 2,250 |  |
| _                                  | ×                      |                     |        |       |  |
| Save Cancel                        |                        |                     |        |       |  |
| Sancei                             |                        |                     |        |       |  |

11. The name will also display on the Pool Summary Report.

| Date : 08/22/2008<br>Time : 8:08 am                              |                             | Gas Nomination System Pool Summary Report |                         |         |                             | Page 1 of 1 |           |  |
|------------------------------------------------------------------|-----------------------------|-------------------------------------------|-------------------------|---------|-----------------------------|-------------|-----------|--|
| Pipeline : ANR Pipeline  Gas Day : 08/22/2008 through 08/22/2008 |                             |                                           |                         | Pool:   | 0000POOL5<br>0000 POOL @ANR | Units:      | MMBtu     |  |
| Pool Owner                                                       | Pool                        | Gas Day                                   | Path                    |         | Nominated                   | Scheduled   | Allocated |  |
|                                                                  |                             |                                           | Grand Totals            |         |                             |             |           |  |
| Gas Supplier - Training                                          | 0000POOL5<br>0000 POOL @ANR |                                           | Pool Imbalance          |         | 0                           |             |           |  |
|                                                                  |                             | Te                                        | otal Receipts           |         | 9,000                       |             |           |  |
|                                                                  |                             | UPSCON                                    | @EXTP->0000POOLS        | ;       | 9,000                       |             |           |  |
|                                                                  |                             | To                                        | otal Deliveries         |         | -9,000                      |             |           |  |
|                                                                  |                             | 0000POO<br>User Com                       | L5->00100@NGEUP(        | End 🔷   | -250                        |             |           |  |
|                                                                  |                             |                                           | L5->0801POOL5(BP (      | Canada) | -4,000                      |             |           |  |
|                                                                  |                             |                                           | L5->F0001@HUBPT         | ,       | -4,500                      |             |           |  |
|                                                                  |                             | 0000POO<br>User Grov                      | L5->G0000@NGEUP(<br>pp) | End     | -250                        |             |           |  |